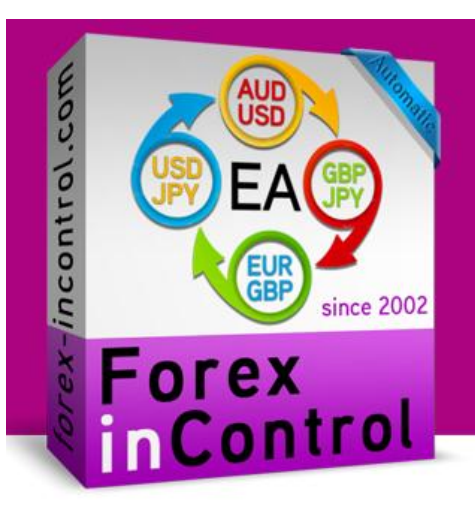

- » CONTROL the Drawdown
- » TRADE on 4 Currencies
- » DIVERSIFY the Risks
- » MAKE it all with in Control

# Forex InControl is the main trend of 2014

## **Installation step by step:**

- **1)** Run installation file and in the following window enter the path to your MetaTrader 4 folder.
- **2)** After finishing of installation, run the MetaTrader 4.
- **3)** You'll see the inControl in the window "Navigator". Click it twice or drag and drop it to the chart.

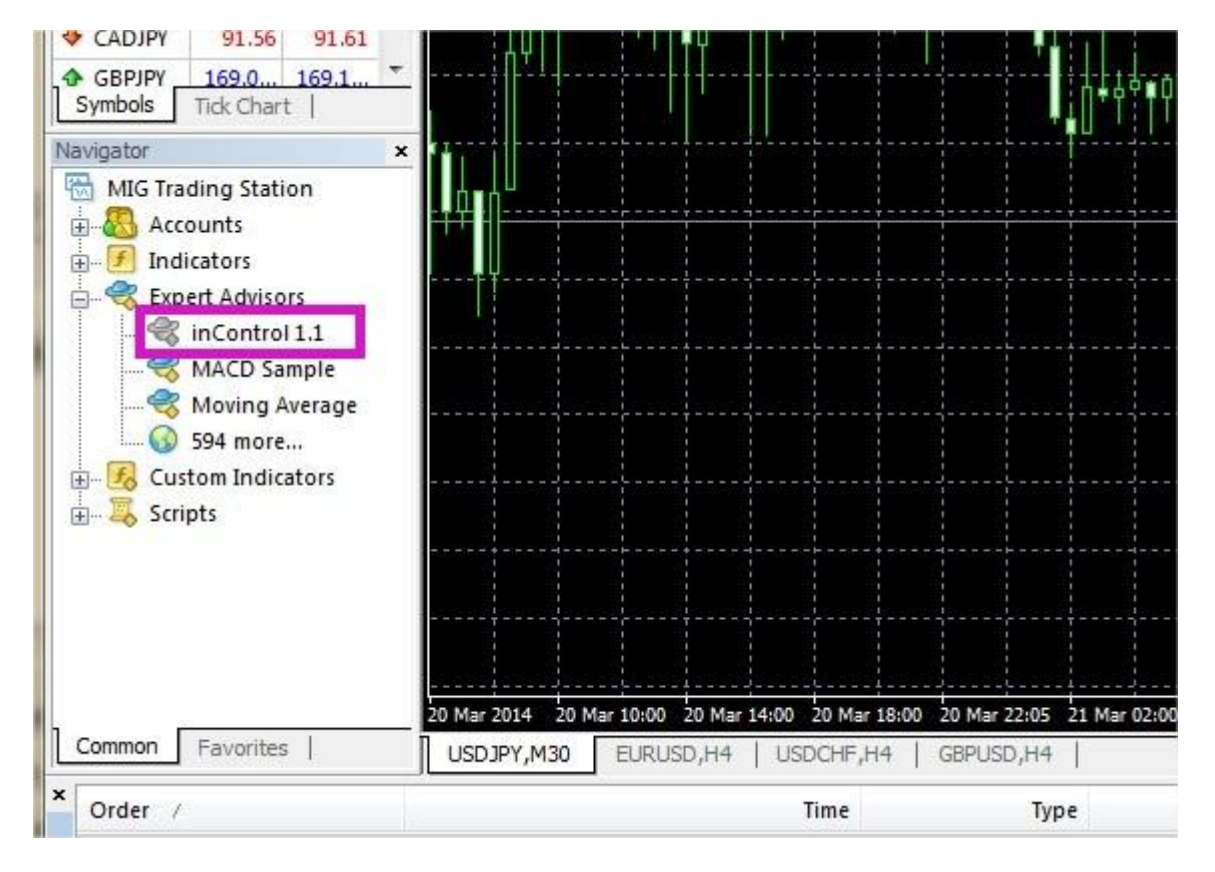

**4)** The window with advisor's settings will appear in front. Check the box in tab "Common" as it shown below.

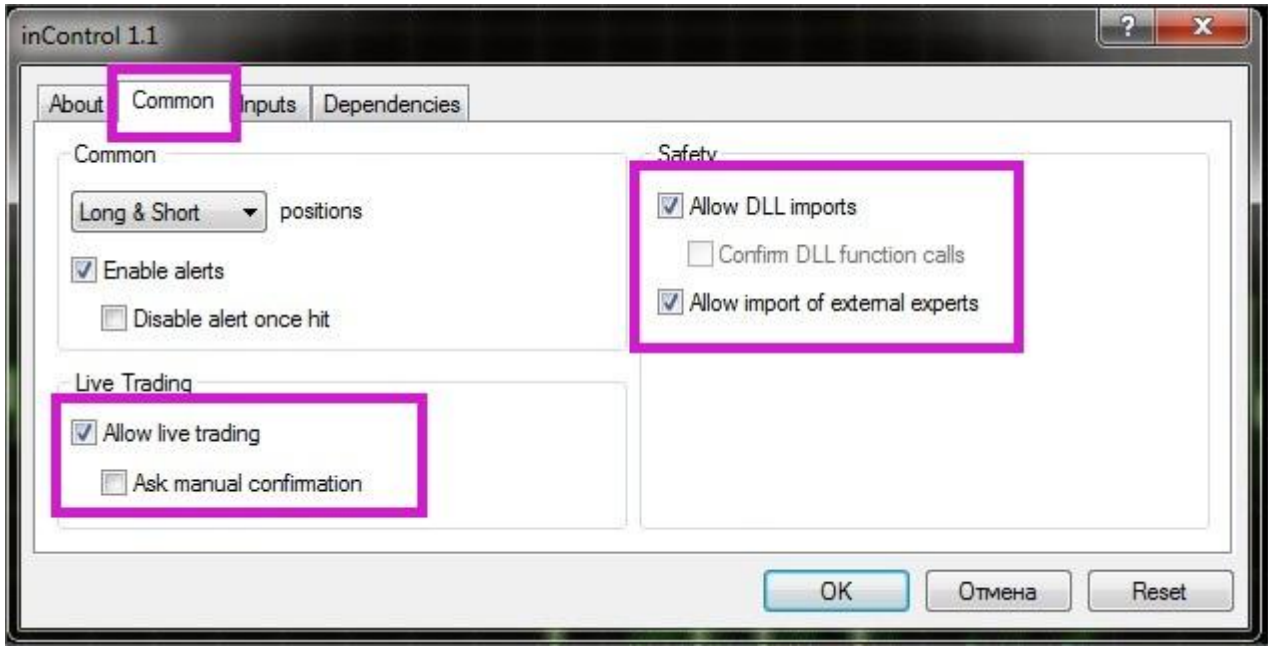

**5)** In the tab "Inputs" you can enter your settings. Read about the settings below.

**6)** Now we can check if everything is properly working. The button "AutoTrading" should be turned on, and a "smiley face" near the Advisor's name should smile. Your settings of risks and Lot should be displayed in the upper left corner of the chart.

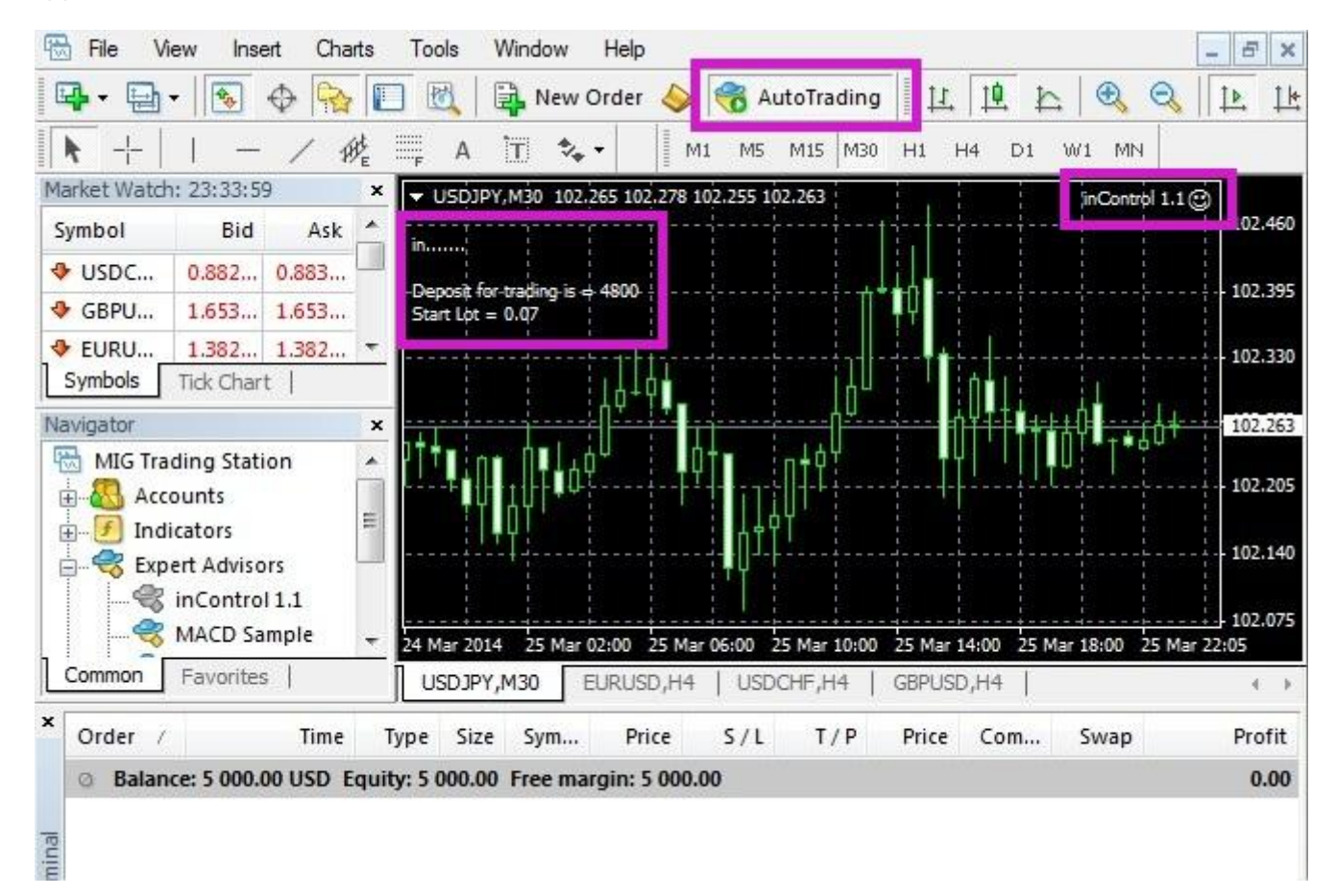

Now you are ready to earn money with us!

#### **You need to know:**

- To reach stable work, the advisor should work 24 hours. Especially it is needed when there are opened orders because the advisor analyzes market all the time and can open additional trades.

- Sometimes Forex inControl can not open new orders for a few days that's why do not expect the advisor to start trading after it's setup on chart. The reason is that the advisor calculates the best moment for entering and sometimes it can take a couple days.

- All settings which you indicate in the parameters should be indicated as for four-digit quotations because Forex inControl switches automatically and works with five-digit quotations. This was made for you not to worry about indicating different meanings for four- and five-digit quotations.

- Even on study purpose we do not recommend you to use Forex inControl cracked version because we are applied difficult and unique security algorithms which will be extremely hard to crack. Any hacked version of our advisor will not work properly and is going to lead to losing your deposit.

### **Forex inControl works with 4 currencies:**

EURGBP AUDUSD Min Deposit: \$320 for 0.01 lot Min Deposit: \$450 for 0.01 lot Time Frame: M30 Time Frame: M30

USDJPY GBPJPY Min Deposit: \$1300 for 0.01 lot Min Deposit: \$500 for 0.01 lot Time Frame: M30 Time Frame: M30

\*Specified value of Min Deposit assumes trading with the whole deposit.

#### **Our recommendations:**

We recommend to use accounts with leverage from 1:200 (and more) and trade with 30% of the deposit on each currency pair. For greater reliability is better not to use more than 2-3 currency pairs on one account. In order to trade with 30% of the balance, your deposit has to be bigger than Min Deposit. To calculate exactly how much money you need, use the following formula:

MinDeposit / 30 x 100 = Your required deposit

Example for EURGBP:  $320 / 30 \times 100 = $1066$ 

## **Specification of parameters:**

**AutoLot** – Turning ON and turning OFF of automatic lot calculating. Calculating is based on the size of a deposit in MaxDrawDown. If set as "false" the lot size should be set manually in ManualLot setting**.**

**Compaunding** – If set "true" lot calculation will be calculating on the principle of compound interest. This is more profitable and more risky method at the same time.

**MaxDrawDown** – This parameter is used so that in case of unforeseen circumstances, you would not lose more money than is specified in it. Here you should specify the percentage of the deposit, which you will trade. MaxDrawDown should be set if AutoLot is turned on. If AutoLot is turned off MaxDrawDown doesn't work.

**ManualLot** – Here you can manually set the lot size. It works only if AutoLot is turned OFF. If you set Lot manually, MaxDrawDown will be selected automatically based on your lot.

**Slippage** - Maximum of the price slippage for buying or selling orders.

**CloseAll** - This parameter is only needed if you want to completely close all orders opened by the advisor. In order to the advisor be able to open orders again, you need to set a value as "false".

Let us know if you will need something: [support@forex-incontrol.com](mailto:support@forex-incontrol.com)